## Service Management **Design**

**Service challenges increase as your business grows. Meeting those challenges while delivering competent services to your customers demands self-help portals that are easy to find, select and initiate action.**

### **Service Catalog**

- Each service within a Service Catalog typically includes:
- A description of the service
- Timeframes or service level agreement for fulfilling the service
- Who is entitled to request/view the service
	- Costs (if any)

simplifing IT

- How to fulfill the service
- Segment Membership

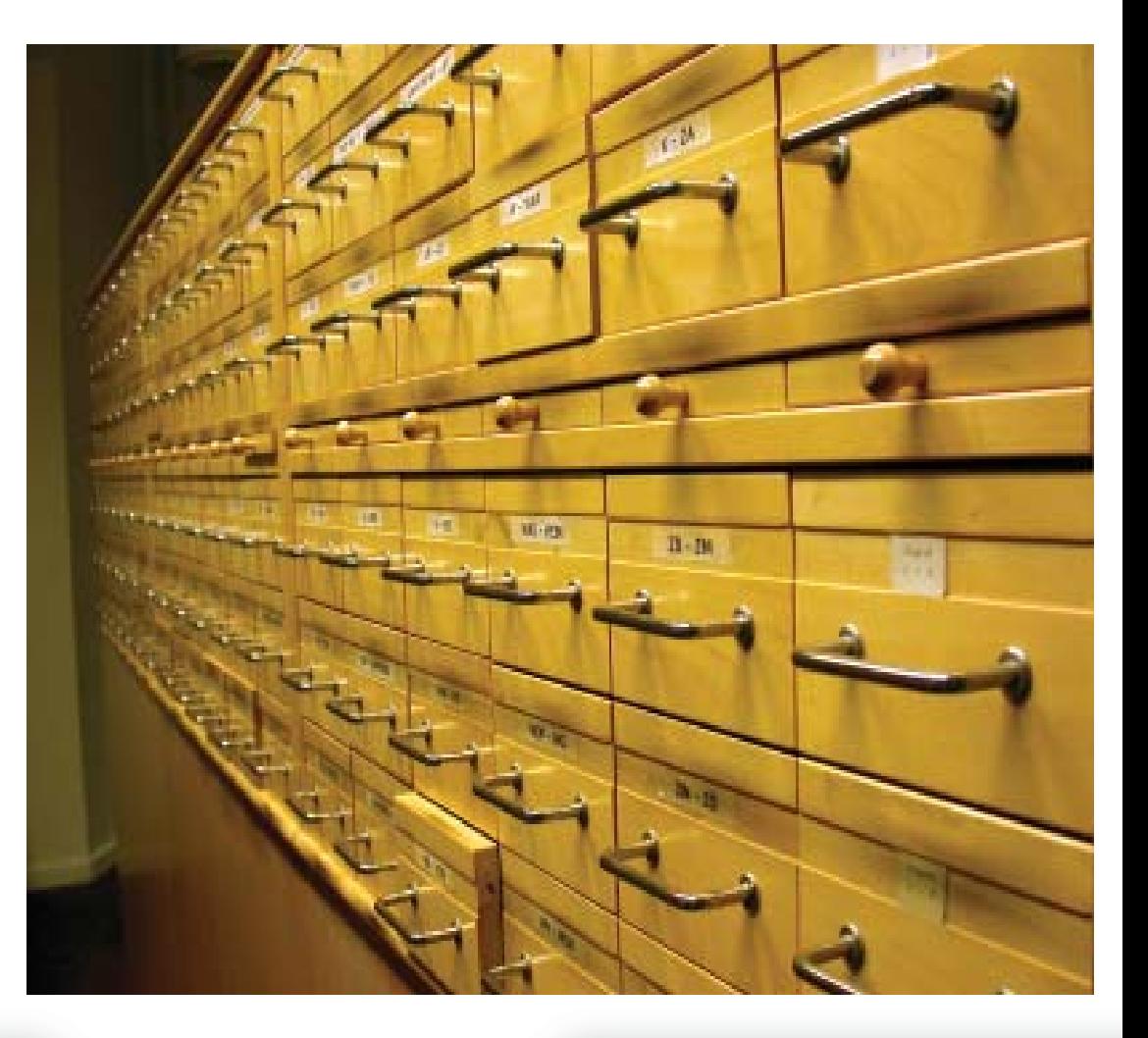

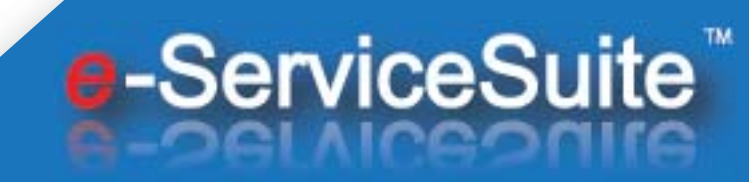

# **Features**

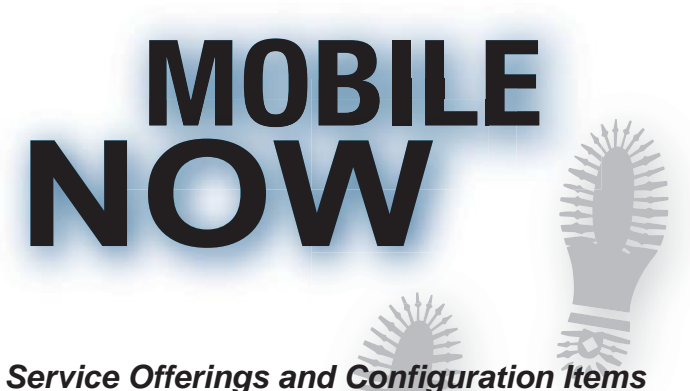

In the same way that Service Offerings can be linked to customer Workgroups to define service entitlement for requesters, *Service Offerings can also be linked to individual Configuration Items or Assets to indicate service entitlement for that configuration item.* 

When a CI is linked to a ticket with a CTI associated with a Service Offering, the search screens to locate the CIs to link to the ticket will only display configuration items entitled to the service.

Configuration Items can be linked to Service Offerings from the CMDB… Configure CI Services menu or on the Services tab on the Configuration Item record.

**Customization**

Application education and customization included.

#### *Service Offerings and the Requester Console*

Service Offerings are also used to segment the types of new tickets that an end user can create through the Requester Console into different Service Areas. Any CTI records made available to end users must also be linked to a Service Offering or they will not appear in the list of tickets available to end users in the Requester Console.

#### **e-ServiceSuite™ Interface**

The e-ServiceSuite™ User Interface (UI) offers convenient Service Catalog set-up and selection options for employees and customers.

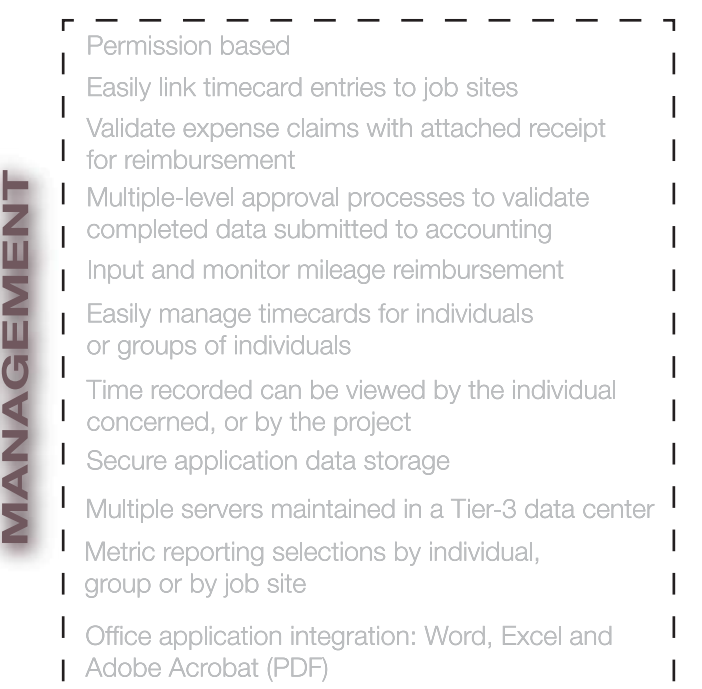

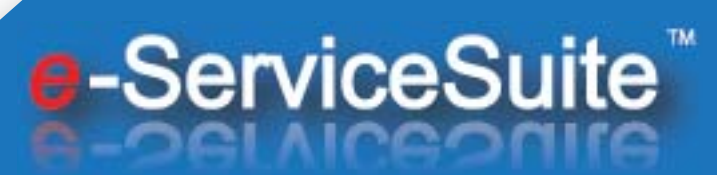

CARL

Customers want simplicity

Customers want meaningful information

Customers want the service they have paid for

Customers want mobility choices

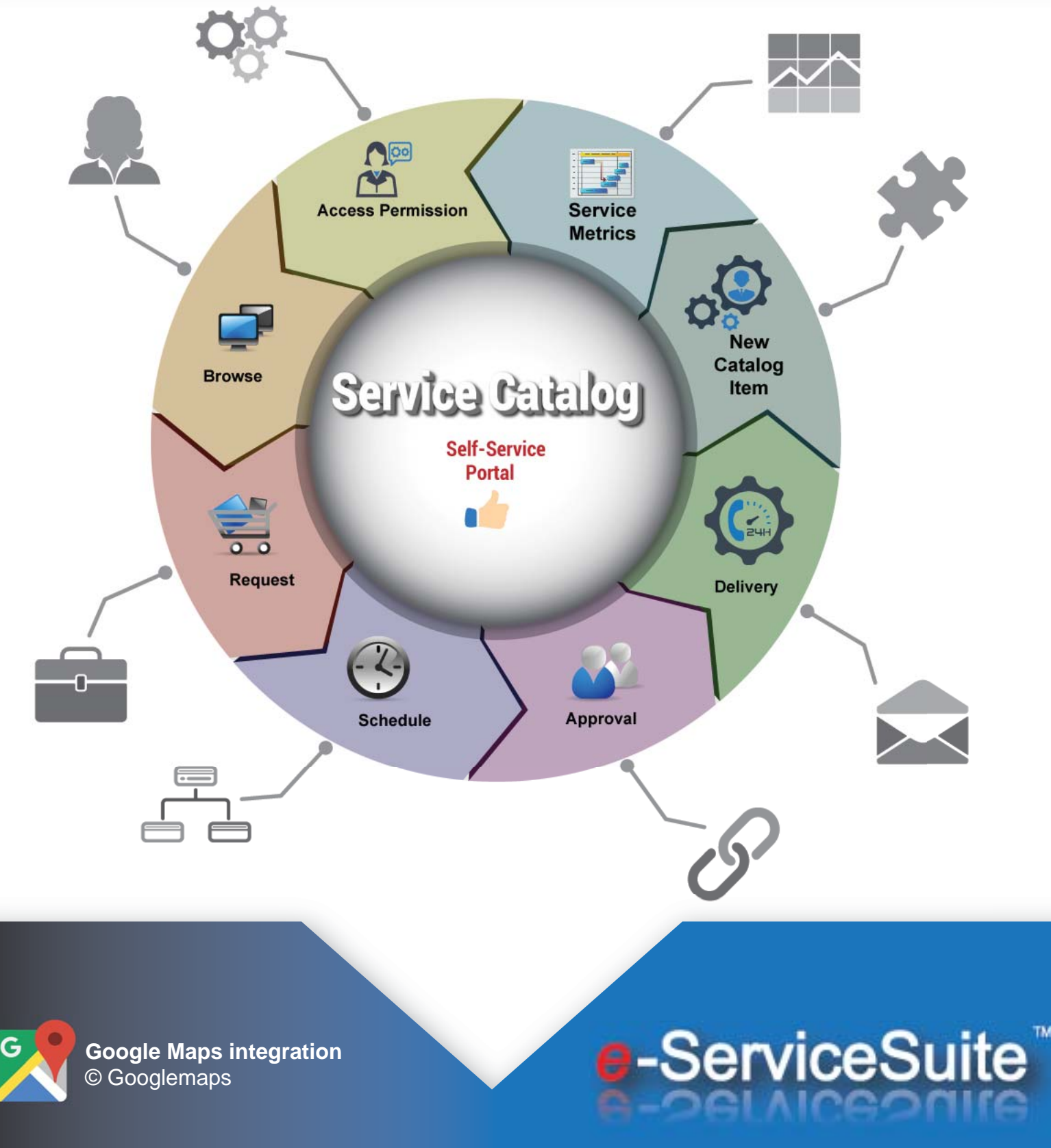

# **Service Catalogs and Workgroups**

#### **Service Offerings**

Service Offerings are defined in the Services form, accessed through the Configure… Service Catalog menu. You can define a Service Offering simply by giving it a name and a unique service code, and specifying whether it is available for a particular ticket type, or for all ticket types.

For *example*, you might define a Service Offering as "Database Admin" and another as "Desktop Support". You can then go through your CTI records in the Ticket Item form and set the Service Offering field to the appropriate value. This will allow users to view Desktop Support or Database Admin tickets separately in the Console if they wish.

#### **Service Offerings and Customer (Workgroup) Segments**

Customer Workgroup Segments may be linked to defined Service Offerings to indicate the entitlement of each customer workgroup to receive the service implied by the Service Offering and ticket CTIs linked to it.

Links between Workgroup Segment and Service Offerings are stored in the Services Workgroup form and are created in the same Console as the Service Offerings are defined in above. Creating an entry between a Service Offering and the Workgroup "All" will mean that all customers are entitled to that Service Offering.

When creating or categorizing a new ticket, if the CTI selected has an associated Service Offering, workflow will check entries in the Services Workgroup form to see if the Requester is a member of a Workgroup *entitled* to receive that Service.

If *not*, the user will be alerted that the customer is not entitled to that service.

At that point the user can decide to create the ticket or not, or workflow processes can be added to charge the customer for the service if required.

> Copyright © 2018, **Westover Consulting, Ltd**  Copyright © 2018, **e-ServiceSuite, Inc.** Mendix, the Mendix logo and all Mendix product or service names are trademarks of the **Mendix** Corporation.

*e***-ServiceSuite**™ , *e***-Vis**™ are trademarks of Westover Consulting, Ltd. and e-ServiceSuite, Inc.

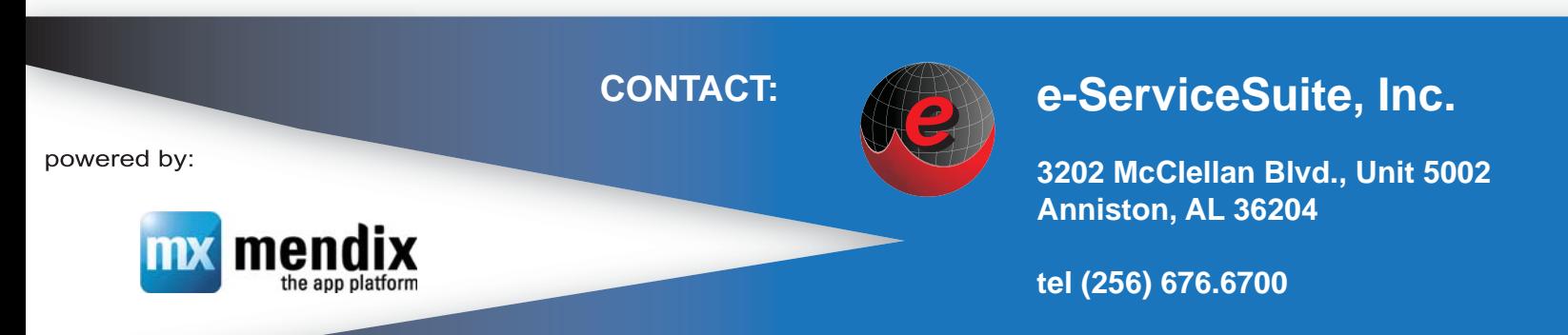

**www.e-servicesuite.com**